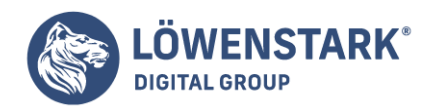

# **Google Ads Editor**

Stand: 29.11.2022

**[Google Ads](https://www.loewenstark.com/wissen/google-ads/) gehört zu den wichtigsten Marketing-Tools für Unternehmen. Unter anderem profitieren E-Commerce-Einzelhändler:innen, Marketingagenturen, Dienstleistungsbetriebe oder Personalagenturen von dem Programm. Damit die Arbeit mit mehreren Nutzer:innen und vor allem an verschiedenen Kampagnen noch effizienter wird, bietet Google dazu den Ads Editor an. Was genau die Software kann und welche Vorteile sie im Vergleich zur Webansicht hat, erfahren Sie im Folgenden.**

### Was ist der Google Ads Editor?

Beim Google Ads Editor handelt es sich um ein kostenloses Desktop-Programm, das als Alternative zur Verwaltung Ihrer Werbekampagnen und Anzeigen bei Google Ads besteht. Der Vorteil gegenüber der Arbeit im [Browser](https://www.loewenstark.com/wissen/browser/) liegt in der effizienten Verwaltungsstruktur: Denn mithilfe des Editors können Kampagnensteuernde viele Projekte gleichzeitig lenken und behalten zu jeder Zeit den Überblick über den aktuellen Stand.

Seit 2019 bietet Google den neuen Ads Editor (vorher AdWords Editor) an. Seitdem hat er sich als **festes Format im Umgang mit gewinnbringenden Werbeanzeigen** – insbesondere im Bereich des Suchmaschinenmarketings (SEA) – etabliert. Grundsätzlich eignet sich das Tool für Konten aller Größen. Anspruchsvolle Kund:innen und Poweruser:innen, die mit diversen Kampagnen und langen [Keyword-](https://www.loewenstark.com/wissen/keyword-analyse/)[Analysen](https://www.loewenstark.com/wissen/keyword-analyse/) oder Anzeigelisten arbeiten, profitieren allerdings am meisten von der Offlineanwendung.

# Welche Vorteile hat der Google Ads Editor?

- kostenlos
- selbsterklärend zu bedienen
- lässt die Verwaltung verschiedener Konten zeitgleich zu
- unterstützt die Bearbeitung durch mehrere Nutzer:innen
- erstellt regelmäßig lokale Sicherheitskopien
- bietet die Option, etliche Änderungen gleichzeitig und kampagnenübergreifend vorzunehmen
- ermöglicht kontoübergreifendes Suchen, Kopieren, Verschieben und Ersetzen
- zeigt alle Statistiken auf einen Blick
- informiert selbstständig über fehlerhafte Einstellungen und gibt Verbesserungsvorschläge
- lässt Änderungsentwürfe vor dem Hochladen prüfen und rückgängig machen
- wird stetig durch Google optimiert und erweitert
- bietet eine umfangreiche Hilfeseite
- besitzt ein individualisierbares Dashboard

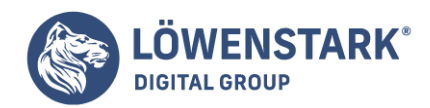

### Welche Funktionen beinhaltet der Google Ads Editor?

Bezogen auf den Funktionsumfang beinhaltet der Google Ads Editor die gleichen Tools wie die Webanwendung – ohne Einschränkungen. Die Kampagnensteuernden können [Google-Ads-Kampagnen](https://www.loewenstark.com/wissen/google/google-adwords-kampagne/) erstellen, verwalten und stetig begutachten. Die Besonderheit des Editors ist, dass die komplette Bearbeitung offline stattfindet und Änderungen erst nach der finalen Untersuchung hochgeladen werden.

#### **Datenimport und -export**

Zur Bearbeitung von Google-Ads-Projekten lädt der oder die Kampagnensteuer:in ausgewählte oder vollständige Datensätze aus der Browseranwendung herunter. Da das Programm als formatfreundlich gilt, können außerdem Inhalte aus vielen weiteren Dateitypen – beispielsweise CSV-Dateien mit zuvor in Excel generierten Keyword-Listen – in den Google Ads Editor exportiert werden. Nach Vollendung der Anzeigenänderungen kann die Software die Daten dann bei Bedarf wieder in ein anderes Format exportieren.

### **Übergreifende Verwaltung von Kampagnen**

Mithilfe des Google Ads Editors lassen sich alle integrierten Kampagnen und [Google-Anzeigen](https://www.loewenstark.com/wissen/google-anzeigen/) sowohl separat als auch zeitgleich verwalten. Dazu zählt unter anderem das intelligente Suchen, Ersetzen und Löschen einzelner Passagen – zum Beispiel doppelter Keywords oder ganzer Anzeigengruppen – und die praktische Mehrfachauswahl, mit der diverse Elemente auf einmal markiert, kopiert und anschließend zu ausgewählten Kampagnen oder Anzeigengruppen hinzufügbar sind. Der Google Ads Editor unterstützt neben der **Copy-and-paste-Funktion** auch das Verschieben via **Drag-and-drop**, wodurch sich einiges an Zeit sparen lässt.

#### **Bulk-Bearbeitung**

Im Gegensatz zur Webanwendung können mit dem Google Ads Editor **Änderungen an verschiedenen Konten gleichzeitig** vorgenommen werden. Dazu ist das integrierte Tool zur Bulk-Bearbeitung gedacht. Damit eröffnet sich die Möglichkeit, zum Beispiel ganze Textpassagen für alle Anzeigen zu ändern, ohne jede Kampagne einzeln anpassen zu müssen.

#### **Bearbeitung durch mehrere Nutzer:innen**

Durch den individuellen Datenimport zur Bearbeitung einer Kampagne im Google Ads Editor besteht die Option, dass mehrere Benutzer:innen gleichzeitig an den Projekten arbeiten. Jeder oder jede User:in lädt sich dazu die jeweils neueste Datei herunter, ändert diese und stellt sie im Anschluss wieder online. Importiert der oder die nächste Nutzer:in die Daten aus Google Ads, erhält er oder sie automatisch die

**Löwenstark Digital Group GmbH**

**Geschäftsführung:** Hartmut Deiwick • Gerichtsstand: AG Braunschweig • Registernummer: HRB 205088 • Ust-IdNr.: DE 250 332 694 • St.-NR.: 14/201/16808

**Bankverbindung:** Volksbank Braunschweig • IBAN: DE61 2699 1066 185 2167 000 • BIC: GENODEF1WOB

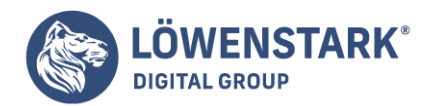

aktuelle Version.

Hilfreich ist obendrein der Änderungsverlauf, den der Google Ads Editor speichert. So können alle Mitarbeitenden bisherige Anpassungen der Kampagnen über die gesamte Laufzeit einsehen. Eine intelligente Suche ermöglicht zudem das Filtern nach bestimmten Bearbeitungen.

#### **Fehlerbehebung**

Da Datenänderungen im Google Ads Editor zunächst nur offline implementiert werden, setzt das Programm Änderungen nicht direkt um. Dadurch ergibt sich die Möglichkeit, diese vor dem Upload auf Fehler oder Warnhinweise zu begutachten. Auf der einen Seite nutzen Kampagnensteuernde dazu die kontenübergreifende Fehlersuche, die ihnen die Art des Fehlers sowie die Häufigkeit mitteilt. Auf der anderen Seite gibt der Google Ads Editor automatisch Verbesserungsvorschläge für die Einstellungen der Konten aus. Nicht zuletzt können selbstformulierte Regeln optional eingebunden werden.

#### **Entwürfe**

Nach Abschluss der Kampagnenbearbeitung können Benutzer:innen Änderungen wahlweise exportieren und vor dem Upload mit Kolleg:innen oder weiteren Personen zur Überprüfung teilen. Das hat den Vorteil, dass übersehene Fehler oder ungünstige Einstellungen besprochen und angepasst werden können, bevor die neue Variante online geht. Die überarbeitete Fassung kann – inklusive Kommentare – anschließend wieder importiert und entweder direkt übernommen oder vorher erneut begutachtet werden.

### **Änderungen rückgängig machen**

Zeigen sich durch die Fehlersuche Probleme oder wurde einmal falsch geklickt, bietet die Software an, bis zu 20 aufeinanderfolgende Konfigurationen rückgängig zu machen. Gleiches gilt für Wiederholungen. Dieses praktische Tool lässt Nutzer:innen weitaus flexibler und effizienter arbeiten.

#### **Datensicherung**

Je komplexer ein System aus Konten, Kampagnensteuerung und Benutzer:innen ist, desto wichtiger wird die Sicherung aller Daten. Aus diesem Grund gehören das **regelmäßige Downloaden und Speichern lokaler Back-ups** zu den essenziellsten Features des Google Ads Editors. Je nach Bedarf können hier Sicherheitskopien von separaten Kampagnen, Einstellungen oder dem gesamten Konto erfolgen. Anpassungen während der Offlinebearbeitung können zudem jederzeit zwischengespeichert werden.

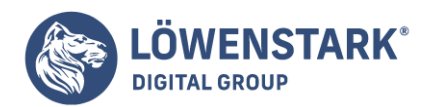

#### **Performance**

Mit dem Google Ads Editor lässt sich eine Vielzahl unterschiedlicher Statistiken erstellen, mit denen alle Kampagnensteuernde stets die Leistung der Werbekampagne sowie das [Conversion-Tracking](https://www.loewenstark.com/wissen/adwords-tracking/) im Blick haben. Dabei können Erhebungen zu einzelnen Teilen oder vollständigen Projekten und Anzeigen im Vergleich angezeigt werden – innerhalb von beliebigen Zeiträumen. Das garantiert eine optimale Auswertung der bisherigen Schritte und deckt gegebenenfalls Handlungsempfehlungen auf.

#### **Vereinfachte Arbeitsweise**

Der Google Ads Editor ist ein **effizienzbasiertes Tool**. Daher finden sich im Bearbeitungsbereich zahlreiche Features, die die tägliche Arbeit erleichtern. Das Editierfeld ist separat angeordnet und blendet leere Felder automatisch aus. Je nach ausgewähltem Ziel in der Datenansicht schließt das Programm außerdem nicht relevante Parameter aus. Für einen besseren Überblick können Nutzer:innen das Bearbeitungsfeld ebenso in einem Pop-up-Fenster öffnen, in dem mehr Spalten auf einmal dargestellt sind und Größe und Position auf die persönlichen Wünsche angepasst werden können.

#### **Individualisierung**

Damit die Software den unterschiedlichen Anforderungen und persönlichen Vorlieben der Kampagnensteuernden gerecht wird, kann sowohl die Optik der Benutzeroberfläche als auch die Anordnung der Funktionen individuell angeglichen werden. Dies betrifft beispielsweise die Schriftgröße oder Zeilenanzahl. Überdies zeigen sich die festlegbaren Shortcuts als enorme Erleichterung. Änderungen, die häufig durchgeführt werden, lassen sich so deutlich schneller und unkomplizierter realisieren, was wertvolle Arbeitszeit einspart. Ähnliches gilt für die praktischen Bulk-Änderungen.

#### **Down- und Uploads planen**

Neben dem manuellen Upload der konfigurierten Kampagneneinstellungen bietet der Google Ads Editor die Option, die **Onlineaktualisierung zeitlich zu planen**. Dadurch vermindert sich die Gefahr, dass mehrere Benutzer:innen zeitgleich Änderungen hochladen, die sich unter Umständen gegenseitig ausschließen beziehungsweise eine Fehlermeldung verursachen. Bezogen auf die Downloads der Daten kann so sichergestellt werden, dass das Herunterladen erst dann stattfindet, wenn alle Anpassungen durch andere Bearbeiter:innen fertiggestellt sind und so immer die jüngste Version vorliegt. Gleichzeitig wirkt das Programm damit einem Verlust von bisher erstellten Daten entgegen.

### Wie gehen Sie bei der Nutzung des Google Ads Editors vor?

Um die praktischen Zusatzfunktionen des Google Ads Editors nutzen zu können, müssen Sie diesen

**Löwenstark Digital Group GmbH Geschäftsführung:** Hartmut Deiwick • Gerichtsstand: AG Braunschweig • Registernummer: HRB 205088 • Ust-IdNr.: DE 250 332 694 • St.-NR.: 14/201/16808 **Bankverbindung:** Volksbank Braunschweig • IBAN: DE61 2699 1066 185 2167 000 • BIC: GENODEF1WOB

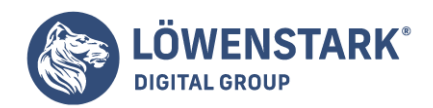

zunächst für Ihr Betriebssystem installieren und einrichten. Dazu testen Sie die Einstellungen und passen diese gegebenenfalls auf Ihre Projekte an. Im nächsten Schritt können Sie dann ein oder mehrere Google-Ads-Konten inklusive der gespeicherten Kampagnen und Anzeigen herunterladen. Das Anlegen eines weiteren Kontos ist ebenfalls möglich.

Sind die Konten im Tool konfiguriert, können Sie offline Änderungen an Ihren Projekten vornehmen, die entweder einzeln oder mithilfe des Bulk-Tools für diverse Kampagnen gelten. Durch die Mehrfachauswahl oder das Öffnen verschiedener Fenster haben Sie außerdem immer alle Ihre Anzeigen im Blick.

Bevor die Anpassungen aktiv werden, haben Sie die Möglichkeit, diese durch andere Kontonutzer:innen überprüfen und verbessern zu lassen. Praktischerweise können Sie deren Änderungen danach direkt importieren. Bei Bedarf untersuchen Sie alle Konfigurationen selbst nochmals und beheben gegebenenfalls Fehler, ehe Sie diese final hochladen. Nach dem Upload sind alle Einstellungen sichtbar.

## Was müssen Sie beim Einsatz des Google Ads Editors beachten?

Wichtig beim Einsatz des Google Ads Editors ist, vor dem Konfigurieren der Google-Ads-Kampagnen die aktuelle Variante herunterzuladen. Wurde die Bearbeitung abgeschlossen, müssen die Daten dann wieder online gehen, um wirksam zu sein. Allerdings zählt das auch zu den größten Vorteilen des Google Ads Editors: Es handelt sich um eine lokale Software, die auf dem Rechner installiert wird. So können Sie alle Änderungen an den Konten bequem offline tätigen. Natürlich kann die Bearbeitung über das Google-Ads-Konto auch weiterhin online erfolgen.

Wie ist die Benutzeroberfläche des Google Ads Editors aufgebaut?

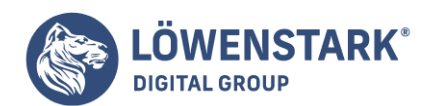

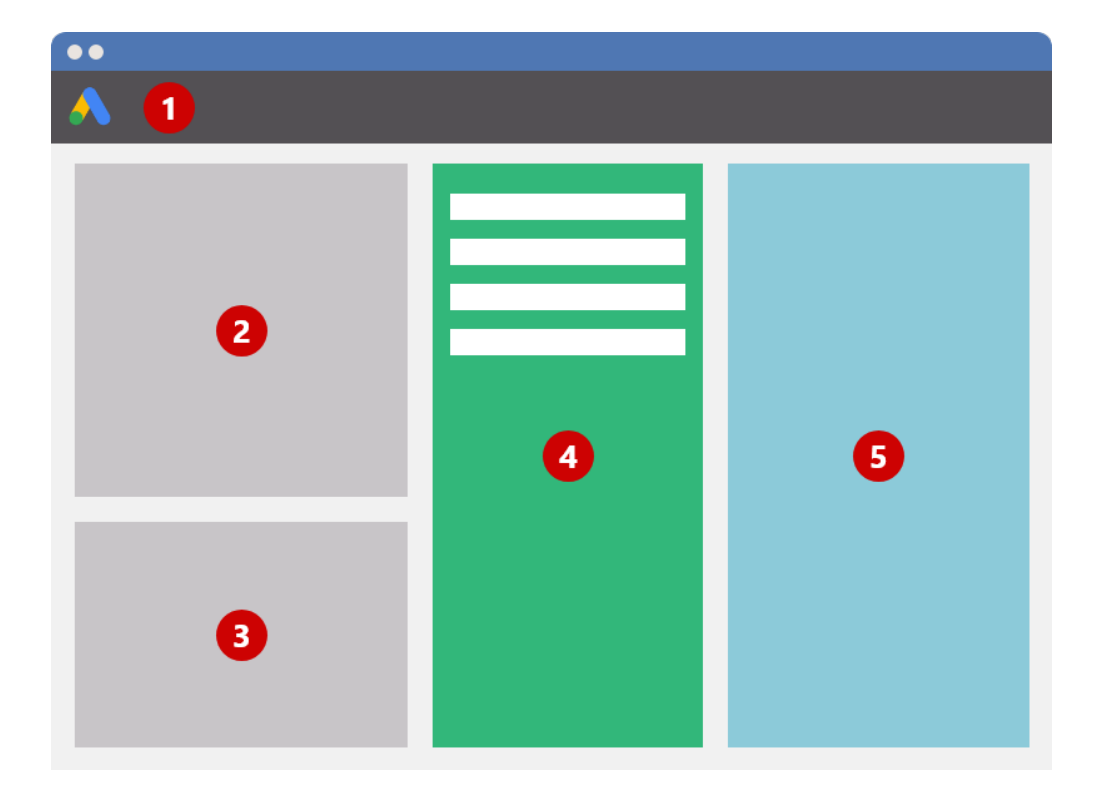

#### 1. **Toolbar**

- Konto öffnen oder neu hinzufügen
- Änderungen herunterladen, überprüfen oder hochladen
- Statistiken zum Konto, den Kampagnen und Anzeigen ansehen

#### 2. **Baumansicht**

- Auswählen der Kampagne oder der Anzeigengruppe
- Bearbeiten der Kampagne oder der Anzeigengruppe

#### 3. **Typenliste**

Auswahl der Daten für bestimmte Konten, Kampagnen oder Anzeigengruppen

#### 4. **Datenansicht**

- Ansicht der Inhalte des Kontos, der Kampagne oder der Anzeigengruppe
- Achtung: Die Inhalte ändern sich je nachdem, welche Vorauswahl in der Baumansicht oder Typenliste getroffen wurde

#### 5. **Bearbeitungsfeld**

Ändern und Editieren der in der Datenansicht ausgewählten Zeilen

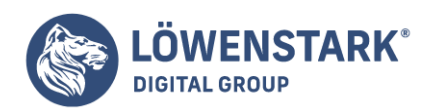

### Fazit

Für professionelle Werbetreibende ist die Installation des Google Ads Editors ein Muss, um eine **effiziente Verwaltung der eigenen Konten** zu gewährleisten. Darüber hinaus stellen Kampagnensteuernde mit dem Programm sicher, stets den Überblick über die verschiedenen Projekte und deren Performance zu behalten. Praktische Funktionen und eine intuitive Bedienung sorgen für eine wirkungsvolle, jedoch unkomplizierte Verwendung des Google Ads Editors – selbst mit mehreren Konten und Nutzer:innen.

Gravierende Fehler entdeckt das Tool zuverlässig und schnell. Und da die Änderungen offline geschehen, können diese problemlos rückgängig gemacht werden. Obendrein bietet Google eine umfangreiche Hilfestellung zu allen Unterpunkten der Software und arbeitet stetig daran, das Programm weiter zu verbessern und neue hilfreiche Features zu entwickeln.

Wenn Sie trotz allem Unterstützung beim Erstellen und Verwalten Ihrer Google-Ads-Kampagnen benötigen, kontaktieren Sie uns gern. Wir bieten Ihnen eine kostenlose Beratung an und informieren Sie über die positiven Effekte, die Werbeanzeigen bei Google auch auf Ihr Unternehmen haben können.

Als [Agentur für Suchmaschinenwerbung](https://www.loewenstark.com/performance-marketing/suchmaschinenmarketing-sea/) und [Experten für Google Ads](https://www.loewenstark.com/performance-marketing/suchmaschinenmarketing-sea/google-ads-agentur/) unterstützen wir Sie gerne bei Ihren Ads-Kampagnen. Profitieren Sie von unserer Expertise!